# **Table of Contents**

<span id="page-0-0"></span>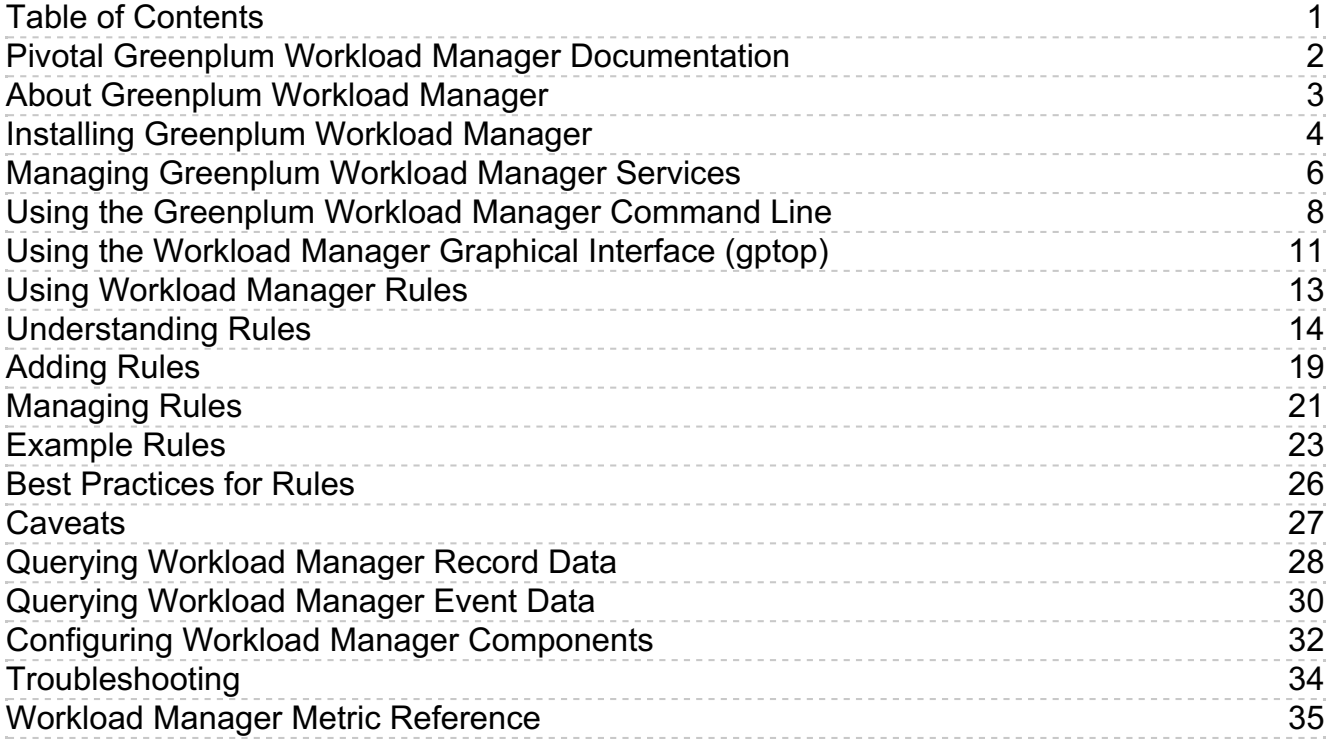

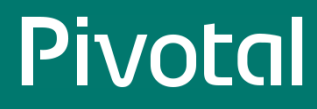

## <span id="page-1-0"></span>**Pivotal Greenplum Workload Manager Documentation**

Documentation for Pivotal Greenplum Workload Manager.

- $\bullet$ **About [Greenplum](#page-2-1) Workload Manager**
- **Installing [Greenplum](#page-3-1) Workload Manager**  $\bullet$
- **Managing [Greenplum](#page-5-1) Workload Manager Services**  $\bullet$
- **Using the [Greenplum](#page-8-0) Workload Manager Command Line**  $\bullet$
- **Using the Workload Manager [Graphical](#page-10-1) Interface (gptop)**  $\bullet$
- **Using [Workload](#page-12-1) Manager Rules**  $\bullet$
- **Querying [Workload](#page-27-1) Manager Record Data**  $\bullet$
- **Querying [Workload](#page-29-1) Manager Event Data**  $\bullet$
- **Configuring Greenplum Workload Manager [Components](#page-31-1)**  $\bullet$
- $\bullet$ **[Troubleshooting](#page-33-1)**
- $\bullet$ **Workload Manager Metric [Reference](#page-35-0)**

## <span id="page-2-1"></span><span id="page-2-0"></span>**About Greenplum Workload Manager**

Greenplum Workload Manager is a management tool for Greenplum Database you can use to monitor and manage queries.

You can use Greenplum Workload Manager to perform tasks like these:

- Monitor Greenplum Database queries and host utilization statistics
- Log when a query exceeds a threshold
- Throttle the CPU usage of a query when it exceeds a threshold  $\bullet$
- $\bullet$ Terminate a query
- Detect memory, CPU, or disk I/O skew occurring during the execution of a query
- Create detailed rules to manage queries  $\bullet$

## Workload Manager Architecture

Greenplum Workload Manager is a set of Greenplum Database-specific plugins deployed on an extensible Pivotal framework. All of the application logic is isolated in these plugins. Workload Manager provides the following plugins:

Agent plugins:

- Publish information about active Greenplum Database queries
- Publish information about postgres processes
- Advertise query termination capability
- Advertise query throttling capability
- Advertise threshold logging capability

Configuration management plugins:

- Query the state of the Greenplum Database cluster periodically
- Inform the framework of the Greenplum Database cluster state and size allowing gp-wlm to automatically grow when the database is expanded.
- Deploy configurations throughout the cluster.

Command-line interface plugins:

- Add, modify, or delete rules
- Monitor queries and skew

Rules engine plugins:

Provide extended functionality used during rules creation

The runtime framework loads these plugins at execution time.

## <span id="page-3-1"></span><span id="page-3-0"></span>**Installing Greenplum Workload Manager**

## Prerequisites

- Red Hat Enterprise Linux (RHEL) 64-bit 5.5+ or 6, CentOS 64-bit 5.5+ or 6, or SUSE Linux Enterprise 11SP4, 64-bit
- Greenplum Database version 4.3.13.x or higher
- Pivotal Greenplum Command Center installer for your platform

 $\Omega$  The Greenplum Workload Manager installers are included in the Pivotal Greenplum Command Center installer you download from Pivotal Network C. The installer file, gp-wlm-\- .bin , is in the Greenplum Command Center installation directory, [/usr/local/greenplum-cc-web](https://network.pivotal.io) , by default.

## Running the Greenplum Workload Manager Installer

Greenplum Workload Manager is installed on the Greenplum Database master node. It automatically distributes the software to all segment servers in the database cluster. The installer detects the installed Workload Manager version, if any, and performs an upgrade if necessary. Run the installer with the --force option to force reinstallation of the current version.

#### The package installer has the following syntax:

```
./gp-wlm-<version>-<platform>.bin --help
```

```
./gp-wlm-<version>-<platform>.bin --install=<DIR> [ --force ] [ --install-concurrency=<COUNT> ]
[ --no-remove-old ] [ --skip-health-check ] [ --dbname=<database_name> ]
```
[ --tool-manifest=<FILE> ]

#### **Options**

#### --help

Displays command syntax for the Workload Manager installer.

#### --install=DIR

The  $-$ install option is required. It specifies the directory where Greenplum Workload Manager will be installed, for example /home/gpadmin .

#### --force

If the --install option points to an existing Greenplum Workload Manager install, the installer will check the currently installed version and perform an upgrade only if the current version is older than the version being installed. If the --force option is specified, the installer will allow installing the same version of Greenplum Workload Manager on top of itself. Note that --force does not allow you to downgrade Greenplum Workload Manager to an earlier version.

#### --install-concurrency=COUNT

The maximum number of hosts to bootstrap at once. The default count is computed by the installer. This option places a limit on the number of processes the installer can fork.

#### --no-remove-old

By default, the installer removes all previous installation directories after an upgrade. The --no-remove-old option prevents the installer from removing old installation directories.

#### --skip-health-check

Do not perform a cluster health check after Workload Manager installation completes. This option is not recommended.

#### --dbname

The name of the database where the gp\_wlm\_records table and the gp\_wlm\_events view are created. The default is postgres . The template0 and template1 databases may not be specified. The database must exist at install time. The same database must be specified when upgrading to a new Workload Manager release.

### --tool-manifest

filename

The optional --tool-manifest option specifies a text file containing a list of commands and their absolute paths. Workload Manager normally finds standard system commands on the path. If your environment has incompatible implementations of these commands on the path, create a manifest file that provides the absolute path to a standard version.

### © Copyright Pivotal Software Inc, 2013-2017 4 1.8.3

#### Following is an example tools manifest file:

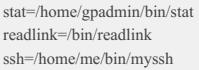

The installer creates a  $g_p$ -wlm-data directory in the installation directory and installs the Greenplum Workload Manager release into it. A symbolic link gp-wlm in the installation directory links to the specific Greenplum Workload Manager release directory.

- 1. Log in to the Greenplum master host as the gpadmin user.
- 2. Ensure that the Greenplum Workload Manager installer is executable.

\$ chmod +x gp-wlm-<version>-<platform>.bin

3. Run the Greenplum Workload Manager installer. Specify the absolute path to an installation directory where you have write permission. For example:

\$ ./gp-wlm-<version>-<platform>.bin --install=/home/gpadmin/

This command installs Greenplum Workload Manager in the gp-wlm-data subdirectory on all of the segments and creates the gp-wlm symbolic link. For example, the above command installs Workload Manager in /home/gpadmin/gp-wlm-data/gp-wlm-release | and creates the symbolic link /home/gpadmin/gpwlm .

Note: In rare cases, the installer can fail during the cluster-health-check phase. If the cluster is reported not healthy, re-run the installer with the -force option.

4. To add the Workload Manager executables to your path, source <INSTALL\_DIR>/gp-wlm/gp-wlm\_path.sh in your shell.

\$ source <INSTALL\_DIR>/gp-wlm/gp-wlm\_path.sh

You can add the source command to your ~/.bash\_profile or ~/.bashrc script to include the Workload Manager executables in your path whenever you log in.

5. (Optional) To enable the vmem metrics, see the instructions in the [Vmem](#page-36-0) section of the Workload Manager Metric Reference.

## Uninstalling Greenplum Workload Manager

To uninstall Greenplum Workload Manager, run the following command:

```
$ <INSTALL_DIR>/gp-wlm/bin/uninstall --symlink <INSTALL_DIR>/gp-wlm
```
## <span id="page-5-1"></span><span id="page-5-0"></span>**Managing Greenplum Workload Manager Services**

Greenplum Workload Manager installs and runs four services on all segment hosts in the Greenplum cluster:

- agent  $\bullet$
- cfgmon  $\bullet$
- rabbitmq
- $\bullet$ rulesengine

The services can be managed using the INSTALLDIR/gp-wlm/bin/svc-mgr.sh command. The command has the following syntax:

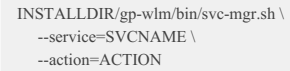

SVCNAME may be agent , cfgmon , rabbitmq , rulesengine , all , or a combination of multiple services in comma-separated form. If SVCNAME specifies an individual service, only that service is modified. Specify all to manipulate all services.

The ACTION parameter affects only the local system, unless it is prefixed with cluster- , in which case it runs on all hosts in the cluster. The actions are:

- start / cluster-start Start any of the Workload Manager services that are not running.
- stop / cluster-stop Stop any Workload Manager services that are running.  $\bullet$
- status / cluster-status Determine if the services are running.
- restart / cluster-restart Restart the Workload Manager services.
- $\bullet$ enable / cluster-enable – Enable and start Workload Manager services.
- disable / cluster-disable Stop and disable Workload Manager services.  $\bullet$

If you source the INSTALLDIR/gp-wlm/gp-wlm path.sh file in your shell, the Workload Manager scripts are in your path. Otherwise, you must provide the full path to the utility in the gp-wlm/bin directory.

When a service is stopped, it will not be restarted until the start action is invoked, or the local machine reboots, whichever comes first.

When a service is disabled, it will not be restarted until the enable action is invoked. This is persistent across reboot.

The following example checks the status of all Workload Manager services on the local host:

[gpadmin@mdw ~]\$ svc-mgr.sh --service=all --action=status RabbitMQ is running out of the current installation. (PID=22541) agent (pid 22732) is running... cfgmon (pid 22858) is running. rulesengine (pid 22921) is running...

The following command restarts the agent and rulesengine Workload Manager services on all nodes in the cluster:

[gpadmin@mdw ~]\$ svc-mgr.sh --service=agent,rulesengine --action=cluster-restart

## Checking the Health of Greenplum Workload Manager Services

At any time, the health of Greenplum Workload Manager services can be verified across the cluster by invoking the cluster-health-check utility. This tool confirms that all services are running across the cluster, and that messages are being received from each machine in the cluster. Following is the syntax for cluster-health-check :

```
INSTALLDIR/gpwlm/bin/cluster-health-check --symlink=/absolute/path/to/installation/symlink
  [--max-concurrency=N]
  [--max-cluster-checks=N]
  [--help]
```
#### **Options:** -c or --max-concurrency

The max-concurrency option specifies the number of hosts to check at once. The default is a computed value based on the number of hosts in the cluster: 20 if there are fewer than 100 hosts, 50 if there are 100 to 199 hosts, and 75 if there are 200 or more hosts.

-m or --max-cluster-checks

The number of times to check for a healthy cluster. The default is 1.

-s or --symlink

The absolute path to the gp-wlm directory linked to the installed Workload Manager release. Required.

-h or --help Display command usage information and exit.

If the command reports an error communicating with one or more services, the cluster may be restarted with this command:

INSTALLDIR/gp-wlm/bin/svc-mgr.sh --action=cluster-restart --service=all

This command stops and then restarts each of the Workload Manager services on each segment host.

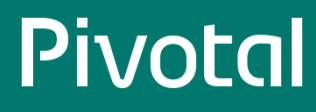

## <span id="page-7-0"></span>**Using the Greenplum Workload Manager Command Line**

The Greenplum Workload Manager command line utility, gp-wlm, provides access to Workload Manager capabilities. The utility may be run by entering commands interactively or by specifying equivalent actions using command-line options. The command-line options are useful for scripting, since they require no interactive user input.

To get help in interactive mode, issue the command: help

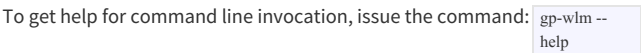

#### Below is the gp-wlm command syntax:

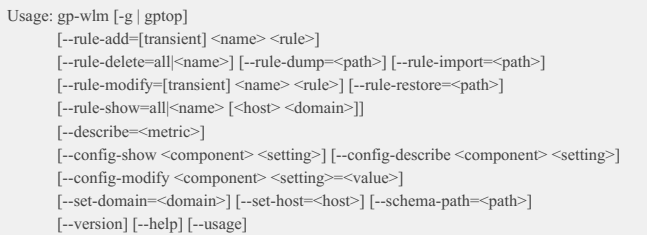

The gp-wlm command-line options have parallel commands in the gp-wlm interactive mode. The option descriptions below link to the interactive mode commands for additional usage information and examples.

## **Options**

#### **-g** or **--gptop**

Starts the gptop graphical user interface. See Using the Workload Manager [Graphical](#page-10-1) Interface (gptop) for more about gptop.

#### **--rule-add**

Adds a rule to the rules engine. See [Adding](#page-18-1) Rules for details about the parts of a rule and examples.

#### **--rule-delete**

Deletes a rule with a specified name or, by using the reserved name all, all current rules. See [Deleting](#page-20-1) Rules for details and examples.

#### **--rule-dump**

Saves the current set of permanent rules to a named file. See Saving Rules to Disk for details and examples.

#### **--rule-import**

Adds rules saved in an external file to the current rule set. See [Importing](#page-21-0) Rules for details and examples.

#### **--rule-modify**

Modifies a rule by replacing the rule expression or making a transient rule permanent. See [Modifying](#page-20-2) Rules for details.

#### **--rule-restore**

Restore rules from an external file, replacing the current rules in the rulesengine. See [Restoring](#page-21-1) Rules for details.

#### **--rule-show**

Display a rule by name or, by using the reserved name all, all current rules. See [Displaying](#page-20-3) Rules for details and examples.

#### **--config-show**

Show the current value of a setting for a Workload Manager component. See Configuring Workload Manager [Components](#page-31-1) for details about the configuration commands.

#### **--config-describe**

Describe the purpose of a setting for a Workload Manager component and its value constraints.

#### **--config-modify**

Override the value of a setting for a Workload Manager component. The component is automatically restarted after a setting is updated.

#### **--set-domain**

Set the domain, or cluster name, for the gp-wlm interactive session. It is recommended to use the default domain.

#### <span id="page-8-0"></span>**--set-host**

Set the host where the gp-wlm session runs. The default is the machine where you run gp-wlm . It is recommended to only run gp-wlm on the Greenplum master host.

#### **--schema-path**

The path to the schema files. The default path, INSTALLDIR/schema , should not be changed.

#### **--usage**

Displays usage information for the gp-wlm command.

#### **--help**

Displays usage information for the gp-wlm command.

#### **--describe**

Displays a description of a metric. For example:

**\$** gp-wlm --describe=datid:numbackends

**--version** or **-v**

Displays the gp-wlm version.

## Using gp-wlm in Interactive Mode

1. Start gp-wlm at the command line:

\$ gp-wlm

The gp-wlm command prompt displays the name of the host where gp-wlm is running and the name of the Greenplum Database cluster or domain. Enter help at the interactive prompt for a usage message.

When using the gp-wlm command-line:

- Enter each command on a single line. Commands are executed immediately.
- Enter the help command to view a list of Workload Manager commands.
- Enter describe <metric> to view a description of a metric.

While entering a command, get help with command syntax by pressing the **tab** key to show valid options. This is especially useful when constructing a rule. In the following partial example, user entry is in bold.

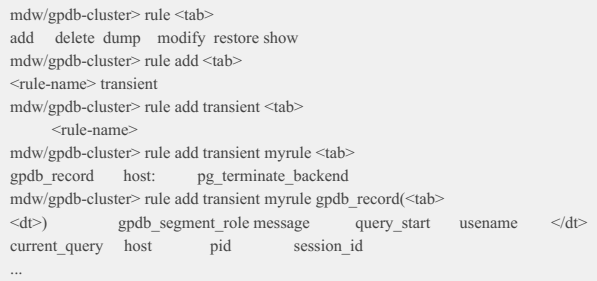

Enter the **quit** command at the prompt to exit the **gp-wlm** interactive mode.

## Setting the Workload Manager Target Host and Domain

Use the set host and set domain commands to set the default host and domain for the Workload Manager session.

It is recommended to only run the gp-wlm tool on the Greenplum Database master node and to leave the host and domain at their default values.

The default host is the name of the machine where you execute gp-wlm. The host name must be resolvable in DNS. You can specify different host and cluster names on the gp-wlm command line by supplying the --set-host and --set-domain command line options.

#### Example:

mdw/gpdb-cluster> set host smdw smdw/gpdb-cluster> set domain gpdbsys smdw/gpdbsys>

## <span id="page-10-1"></span><span id="page-10-0"></span>**Using the Workload Manager Graphical Interface (gptop)**

The Workload Manager Graphical interface, gptop, is a curses interface that you can use to monitor live data for the rules engine, host statistics, active Greenplum Database queries, and database skew.

You can start gptop from the command line by running gptop in a terminal. If you are already using interactive gp-wlm, enter the gptop command to enter the monitor.

Note: If you use the PuTTY ssh/telnet client for Windows to run gptop , you may experience problems with function keys and line-drawing characters with the default settings. To support function keys, in the PuTTY Configuration window, choose **Connection > Data** and enter xterm-color or putty in the **Terminal-type string** field. To enable correct line-drawing characters, choose **Window > Translation** and set **Remote character set** to **Use font encoding**.

When you first start g<sub>ptop</sub>, the GPDB Queries pane (see below) is selected. At any time, you can press the F2 key to get a pane selection menu. Use the **Tab**, **Left-Arrow**, or **Right-Arrow** keys to make a selection. Press **F2** to close an open menu without making a selection.

An asterisk ( \* ) next to a column heading indicates that the rows are sorted by that column. To change the sort order, press the **F3** key, then choose the number of the column you want to sort by from the pop-up menu.

Press **q** or choose **File** > **Exit** to leave gptop.

The gptop monitoring features are under the **Monitor** menu. The Monitor menu has four options:

- GPDB Queries Shows active Greenplum Database queries
- GPDB Skew Shows skew statics for active queries
- Hydra Shows statistics from the rules engine
- SysData Shows performance statistics for each host in the cluster

## GPDB Queries

Note: Queries that run in under five seconds are not reported by gptop in order to minimize load on the system and to focus on queries consuming greater resources.

The **GPDB Queries** monitor displays a line for each active Greenplum Database query.

#### SessID

The session id for the query.

#### Time

The number of seconds since the query began executing.

### User

The name of the Greenplum Database role that submitted the query.

### ClientAddr

The network address from which the query was submitted.

### DatName

The database name the query is running against.

### **Ouerv**

The text of the query.

## GPDB Skew

The **GPDB Skew** monitor shows calculated skew statistics for active Greenplum Database queries. Statistics are calculated on each host in the system and then sent to the master where they are summarized. You can select a host and press **Enter**to see statistics for the host. The calculated skew value is the cubed standard deviation across the cluster. Values closer to 0.0 indicate less skew. The **GPDB Skew** monitor shows the following columns for each active

#### query:

### SessID

The Greenplum Database session ID for the query.

#### Time

The number of seconds since the query started.

#### User

The Greenplum Database role that submitted the query.

#### CPU-Skew

A measure of CPU skew calculated as the cubed standard deviation of the total CPU for each host for the query.

#### MEM-Skew

A measure of memory skew calculated as the cubed standard deviation of the total resident size percent for each host for the query.

#### READ-Skew

A measure of disk read I/O skew calculated as the cubed standard deviation of the bytes read per second for each host for the query.

### WRITE-Skew

A measure of disk write I/O skew calculated as the cubed standard deviation of the bytes written per second for each host for the query.

## <span id="page-12-1"></span><span id="page-12-0"></span>**Using Workload Manager Rules**

Rules trigger actions when they match events. The agent plugins on the segment hosts collect statistics and associated data. The rulesengine matches them to rules, and performs the specified actions in the agent plugins.

- $\bullet$ **[Understanding](#page-15-0) Rules**
- **Add Rule [Command](#page-18-1) Syntax**  $\bullet$
- **[Managing](#page-20-4) Rules**  $\bullet$
- **[Example](#page-23-0) Rules**  $\bullet$
- **Best [Practices](#page-25-1) for Rules**  $\bullet$
- **[Caveats](#page-26-1)**  $\bullet$

## <span id="page-13-0"></span>**Understanding Rules**

This topic provides an introduction to Workload Manager rules including how to write them and how they behave in a Greenplum Database cluster with Workload Manager.

## Rules Overview

A Workload Manager rule specifies an action to execute when a specified condition is detected in the Greenplum Database cluster. Administrators write Workload Manager rules to investigate problem queries, throttle queries that consume too much CPU, or simply terminate queries that could disrupt the database system.

The rulesengine service on each Greenplum host evaluates rules against facts, called *metrics*, collected from the Greenplum host operating systems and database processes. At regular intervals, metrics are collected and submitted to the rulesengine service on each host. When the rules engine matches a rule, it performs its action.

A rule has an action expression and a condition expression separated by the WHEN keyword. It can be read as "do <action-exp> WHEN <condition-exp>".

Here is a rule that terminates any session that has run for over 120 seconds:

pg\_terminate\_backend() when session\_id:host:pid:runtime > 120

In the above rule, the action expression is  $pg$  terminate backend() and the condition expression is session id:host:pid:runtime >  $120$ 

The term session\_id:host:pid:runtime is a scoped metric; runtime is the name of the metric and session\_id:host:pid is the scope. This scoped metric specifies the elapsed execution time for a query executor process on a segment host. The colon-delimited sections of the scope and metric identify the source of the value:

.

- session id ID of a Greenplum Database query
- host the name of a segment host
- pid process ID of a query executor process running on the host
- runtime elapsed time since the query executor process started

You create rules using the rule add command in an interactive <sub>gp-wlm</sub> session or with the --rule-add command-line option. Each rule has a unique name used for managing the rule with commands such as rule modify or rule delete.

A rule may also be labeled transient, which means the rule is active only until it is deleted or Workload Manager is restarted.

For details about the rule add command syntax and usage see Add [Rules.](#page-18-1)

For reference [information](#page-20-4) about Workload Manager commands that manage existing rules (modify, delete, dump, import, and restore), see Managing Rules.

The next sections provide more detailed information about the components of a rule: action expressions, condition expressions, metrics, and scopes.

## Action Expression

The action to perform when a rule is triggered is specified with one of the following Workload Manager actions:

- gpdb\_record record a custom message and details of the database query process in the gp\_wlm\_records database table.
- host: throttle gpdb query throttle a Greenplum Database query on a specified host.
- host:pg\_cancel\_backend cancel the current query in a session on a host by calling the PostgreSQL pg\_cancel\_backend() function.
- pg\_terminate\_backend terminate a session by calling the PostgreSQL pg\_terminate\_backend() function.

A rule's condition expression always identifies a single query executor process on a single Greenplum segment host. When a rule's action executes, it will have in its context the query's session ID, a segment host name, and the process ID of a single query executor process on the host.

Each of the actions responds to the single Greenplum Database query executor process identified by the condition expression. SeeRule [Actions](#page-18-2) for reference information for the actions.

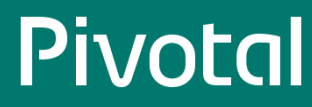

Action expressions are written as functions and can have zero or more arguments, specified with key=value pairs in parentheses after the action name:

<action-name>(<arg1>=<value1>,<arg2>=<value2>,...)

## gpdb\_record

The gpdb\_record action writes the text specified in its message argument to a log file, along with details of the database query process identified in the rule's condition expression. For example, the gpdb record action can log a message when any query process exceeds 120 seconds:

gpdb\_record(message='query runtime exceeds 120 seconds') when session\_id:host:pid:runtime > 120

The [gp\\_wlm\\_records](#page-27-1) external Greenplum Database table provides SQL query access to the logged records. (See Querying the gp\_wlm\_records Tablefor more information.)

The gpdb\_record action has several arguments, but only the message argument is required to be specified in the rule. Here is the full list of arguments for this action:

- message Informative string describing the reason for recording
- current query The text of the current query
- gpdb\_segment\_role Role of the database instance: GPDB\_MASTER or GPDB\_SEGMENT
- host The hostname of the segment
- pid The postgres process associated with the query
- query\_start Query start time
- session\_id Session id of the query
- usename Name of the user logged into this backend  $\bullet$

With the exception of message, a value for each of these arguments is inferred from the matched query process. gpdb\_record | logs a record that includes the supplied message, all of these inferred values, the text of the rule, and *context* values from the condition expression.

### host:throttle\_gpdb\_query

The host:throttle\_gpdb\_query action holds a query to a maximum share of CPU on a host, specified in the max\_cpu argument as a percentage of CPU utilization.

The host: prefix on the host:throttle gpdb query action is a scope. The host: scope indicates that the action will be performed only on the host machines where the rule's condition is matched. The host:throttle gpdb query action is currently the only scoped action. (Metrics used in the condition expression are all scoped. See [Metrics](#page-16-0) and Scopes below for details.)

This host:throttle\_gpdb\_query rule throttles a query on a host to 30% CPU utilization:

host:throttle\_gpdb\_query(max\_cpu=30) when session\_id:host:total\_cpu > 20

The session\_id:host:total\_cpu scoped metric is the total percentage of CPU used by all query executor processes on a host working on the same query.

Note that this rule establishes a range between 20% and 30% CPU utilization. Throttling on a host begins when total CPU utilization for the query exceeds 20% and ends when it drops below 20%. Throttling keeps the CPU utilization from exceeding 30%. Setting max\_cpu argument higher than the rule's trigger threshold prevents rapidly alternating between throttling enabled and throttling disabled states that could occur if the threshold and maximum CPU are equal.

## pg\_cancel\_backend

The host:pg\_cancel\_backend action cancels a query on a host. It executes the pg\_cancel\_backend() PostgreSQL function on the session matched by the condition expression.

The following rule cancels the current query in a session that exceeds 75% total CPU utilization on any segment host and has run for more than five minutes:

<span id="page-15-0"></span>host:pg\_cancel\_backend() when session\_id:host:total\_cpu > 75 and session\_id:host:pid:runtime > 300

When a rule cancels a query, Workload Manager logs the event in a log file on the segment host. These event records can be queried using the gp\_wlm\_events database view. The view depends on Greenplum external tables on each segment host and must first be set up using manage-event-tables.sh script. See Querying [Workload](#page-29-1) Manager Event Datafor details.

## pg\_terminate\_backend

The pg\_terminate\_backend action executes the PostgreSQL pg\_terminate\_backend() function on the session matched by the condition expression. This is an unscoped action because a session must be terminated on all segments.

The following rule terminates a session that exceeds 75% total CPU utilization on any segment host and has run for more than five minutes:

```
pg_terminate_backend() when session_id:host:total_cpu > 75 and session_id:host:pid:runtime > 300
```
When a rule terminates a query, Workload Manager logs the event in a log file on each segment host. These event records can be queried using the gp\_wlm\_events database view. The view depends on Greenplum external tables on each segment host and must first be set up using manage-event-tables.sh script. See Querying [Workload](#page-29-1) Manager Event Datafor details.

## Condition Expression

The condition expression (predicate) of a rule is a Boolean expression that identifies Greenplum Database queries you want to act upon.

Metrics can be compared to values using the following operators.

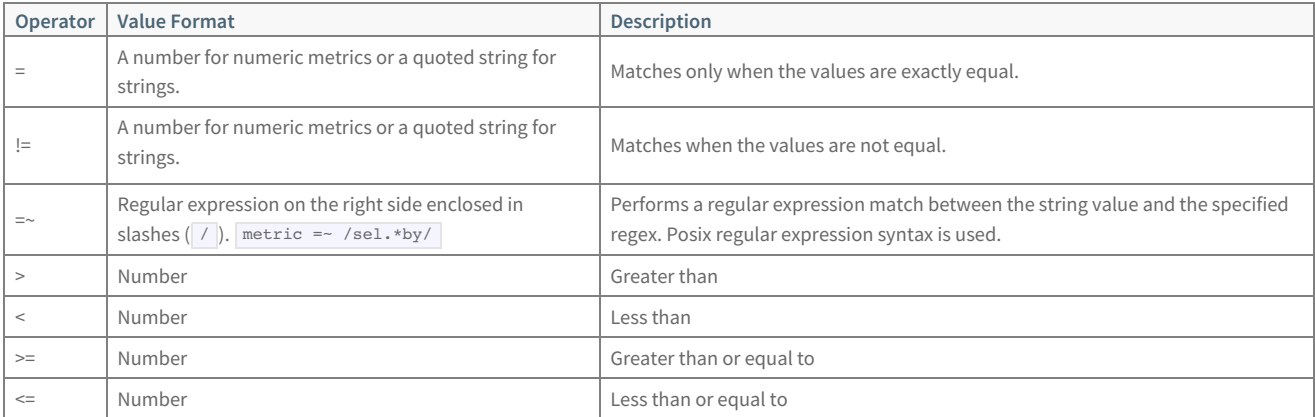

Expressions can be arbitrarily complex, joining multiple comparisons with Boolean AND and OR operators and parentheses to enforce precedence. For example:

host:pid:cpu\_util > 50 or (host:pid:cpu\_util > 30 and session\_id:host:pid:usename = "fred")

## Including Clause

The including keyword introduces a comma-separated list of metrics to add to the context when a rule triggers. Any metric referenced in the condition expression is automatically added to the context. To add context values for metrics **not** used in the condition expression, list the metrics after the including keyword.

Metrics in the including clause are specified without scopes. If the rules compiler cannot infer the scope from scopes already bound in the rule, the rule fails compilation with an error message.

The following rule adds the host:pid:long\_name and host:pid:avg\_cpu\_util metrics to the context:

gpdb\_record(message="CPU over 50%") when host:pid:cpu\_util > 50 including long\_name, avg\_cpu\_util

The host:pid:cpu\_util metric is in the context because it is referenced in the condition clause.

When a gpdb record action triggers, the context metrics are added to the context args column of the gp\_wlm\_events table. When a host:pg\_cancel\_backend or pg\_terminate\_backend action triggers, the context metrics are added to the context column of the gp\_wlm\_events view.

The additional metric values can provide useful information when investigating recorded messages and termination events.

## <span id="page-16-0"></span>Metrics and Scopes

Metrics are data items collected by the agent, and include operating system statistics, OS process statistics, and database query data.

Workload Manager provides a rich set of metrics to use in condition expressions so that you can target queries and query processes with very specific characteristics. For example, a rule could target queries executed with a certain database role that access a certain table and use over 30% of CPU on any host.

The name of a metric is prefixed by its scope, which provides context for the metric. The host:pid scope of the host:pid:cpu\_util metric, for example, means that the cpu\_util metric is the percentage of CPU used by an OS process ( pid ) executing on a specific host ( host ). The session id:host:pid scope for the session id:host:pid:usename metric indicates that the usename metric is the database role executing a Greenplum Database segment query process. The session\_id is the id of the query and host is the segment host where the query executor process, pid, is executing.

Metrics in the including list of a rule are specified without scopes. The rules compiler searches for included metrics in scopes already bound in the condition expression and fails if the scope cannot be inferred.

Rules must be written in a way to identify a single query executor process on a host. The following rule records a message when the resident memory size for any process exceeds 20%. The host:pid scope does not include a session\_id , so an additional rexexp term is added to the condition expression match any query. This ensures that the host:pid:resident\_size\_pct metric is from a query executor process and that the action has a known query when it executes. Without the session id:host:pid:usename comparison, this rule would fail to compile.

rule add mem\_high\_segment\_useage\_20 gpdb record(message="MEM: high segment pct usage - 20%") when host:pid:resident\_size\_pct > 20 and session id:host:pid:usename  $= \sim/1.4$ 

Workload Manager Metric [Reference](#page-35-0) lists all of the metrics, their scopes, and their data formats.

#### datid Scope

The datid scope is for metrics that are values from a single database in the Greenplum Database system. The datid:datname metric, for example, can be used to restrict a rule to a specific database:

... and dataid:datname = 'my\_db'

Metrics with datid scope must be combined in the condition expression with other metrics that identify a query process.

#### gpdb Scope

The gpdb scope is for metrics from the entire Greenplum Database system. There is currently just one such metric: gpdb:total\_master\_connections , which is the total number of client connects for all databases in the system. This metric could be used to prevent a rule from triggering until a specified number of connections is exceeded.

#### host Scope

The host scope applies to metrics that are values from a single host in the Greenplum cluster. These include the current date and time values from the host and the host's total CPU utilization.

#### host: segment id Scope

The host:segment\_id Scope is used for metrics from a single Greenplum segment. It is used for metrics that report the virtual memory (vmem) usage for a segment.

#### host:pid Scope

The host:pid scope is for metrics referring to any operating system process on a host. These metrics include the memory, CPU, and I/O statistics available from Linux for OS processes. Metrics with host:pid scope can be used to narrow a rule to query processes using more host resources than expected.

#### session\_id Scope

A session\_id is the Greenplum cluster-wide ID for a database query. The metrics with session\_id scope are CPU and disk I/O skew statistics for a single query that Workload Manager calculates from the host:pid metrics from all query executor processes on all segment hosts for the query.

## © Copyright Pivotal Software Inc, 2013-2017 17 1.8.3

#### session\_id:host Scope

The session\_id:host scope includes metrics that are aggregated memory, CPU, and I/O statistics for all processes on all hosts running a query.

#### session\_id:host:segment\_id Scope

The session\_id:host:segment\_id scope includes metrics that report the amount of virtual memory (vmem) consumed by a Greenplum segment for a session.

#### session\_id:host:pid Scope

The session\_id:host:pid scope is used for metrics that take values from a query executor process on a single segment host.

## <span id="page-18-1"></span><span id="page-18-0"></span>**Adding Rules**

## Add Rule Command Syntax

The rule add command adds a rule. Here is the syntax for the rule add command:

rule add [transient] <name> <action-name>(<action-args>) when <expression> [including <metric\_list>]

#### **transient**

Rules may be *persistent or transient*. A persistent rule remains active until it is deleted, while a transient rule disappears when the rulesengine service is shut down on all hosts. Rules are persistent by default; you must include the transient keyword to create a transient rule.

#### **<name>**

A unique name for the rule. The name all is reserved.

#### **<action-name>**

The action to perform. One of the following:

- host:throttle\_gpdb\_query specify a maximum allowed CPU utilization percentage for a Greenplum Database query.
- host:pg\_cancel\_backend cancel the current query on a host by calling the PostgreSQL host:pg\_cancel\_backend() function.
- pg terminate backend terminate a session by calling the PostgreSQL pg terminate backend() function.
- gpdb\_record record an event about a query in the gp\_wlm\_records table.

#### **<action-args>**

Arguments that pass values to the action, if needed. An argument is specified as an arg-name=value pair. Multiple arguments are separated by commas.

#### **when <expression>**

A Boolean expression that filters targets for the action. The expression references one or more metrics to filter the facts that trigger the action. The expression may contain Posix regular expressions (regex).

#### **including <metric-list>**

An optional, comma-separated list of metrics to add to the context when the rule triggers. Without an including clause, the action context contains only values for metrics referenced in the expression clause. Add the including clause to add values for additional metrics to the action context.

Metrics in the <metric\_list>are specified without scope prefixes. If the Workload Manager rule compiler cannot find a metric in any currently bound scope, adding the rule fails with an error message.

When gpdb\_record , host:pg\_cancel\_backend , and pg\_terminate\_backend actions are triggered, the metrics in <metric-list> are added to the context arguments columns in the gp\_wlm\_records table or gp\_wlm\_events view.

A metric in the including clause is not added to the context arguments columns if it is already present as a separate column. For example, the usename metric has its own column, so adding this metric to the including clause has no effect.

When the following rule action is triggered by a query that runs longer than 10 minutes, the values of total\_cpu and spillfile\_size\_across\_cluster metrics are recorded and shown in the context:

mdw/gpdb-cluster> rule add myrule gpdb\_record(message="rich context") when session id:host:pid:runtime > 600 including total\_cpu, spillfile\_size\_across\_cluster

## <span id="page-18-2"></span>Rule Actions

### host:throttle\_gpdb\_query

Throttle a Greenplum Database query on a specified host.

#### Arguments:

- $\bullet$  max\_cpu Hold process to a maximum of this percentage CPU utilization.
- pid The process to throttle.
- session\_id The session to throttle.  $\bullet$

The max cpu argument is required. The pid and session id arguments can be inferred from the session\_id in the when clause and are normally omitted.

## host:pg\_cancel\_backend

Cancel a query on a host. This action calls the PostgreSQL pg\_cancel\_backend administrative function.

#### Arguments:

session\_id – The session ID of the query to terminate.

The argument is normally omitted, allowing the session ID to be inferred by using the session\_id in the rule's when clause. Workload Manager then determines which session to cancel. The action sends a SIGINT signal to the session process, which cancels the current query. See [http://www.postgresql.org/docs/9.3/static/functions-admin.html](https://www.postgresql.org/docs/9.3/static/functions-admin.html) & for more details.

The following example cancels the current query in any session that has been executing for more than 20 seconds:

```
mdw/gpdb-cluster> rule add cancel_query host:pg_cancel_backend()
when session id:host:pid:runtime > 20
```
## pg\_terminate\_backend

Terminate a session on all hosts. This action calls the PostgreSQL pg\_terminate\_backend administrative function.

#### Arguments:

session\_id – The session ID to terminate.

The argument is normally omitted, allowing the session ID to be inferred by using the session\_id matched by rule's when clause. Workload Manager then determines which pid to terminate. See [http://www.postgresql.org/docs/9.3/static/functions-admin.html](https://www.postgresql.org/docs/9.3/static/functions-admin.html) a for more details.

The following example terminates any session that has been executing for more than 20 seconds:

mdw/gpdb-cluster> rule add cancel\_session pg\_terminate\_backend() when session\_id:host:pid:runtime > 20

## gpdb\_record

Logs a message to the gp\_wlm\_records table when a rule is matched.

### Arguments:

message – Informative string describing the reason for recording.

The following example logs all queries:

mdw/gpdb\_cluster> rule add record\_query gpdb\_record(message="all") when session\_id:host:pid:usename =~ /.\*/

See Querying the [gp\\_wlm\\_records](#page-27-1) Tablefor information about the gp\_wlm\_records table.

## <span id="page-20-4"></span><span id="page-20-0"></span>**Managing Rules**

Using commands described in this topic, rules can be displayed, deleted, modified, and saved to or restored from disk. Each of the commands has a gp-wlm command-line equivalent.

## <span id="page-20-3"></span>Displaying Rules

Use the rule show command to see existing rules. You can show all existing rules or specify a single rule by name. rule show { all | rule-name } The rule show  $|$ all command in this example lists all registered rules: mdw/gpdb-cluster> rule show all --- Name --- ----------- Expression record\_query gpdb\_record(message="all") when session\_id:host:pid:usename =~ /.\*/ cancel\_query pg\_terminate\_backend() when session\_id:host:pid:runtime > 20 throttle\_query host:throttle\_gpdb\_query(max\_cpu=20) when session\_id:host:pid:current\_query =~ /.\*select count.\*/ This example lists a single rule by name:

```
mdw/gpdb-cluster> rule show throttle_query
  -- Name --- ------------- Expression
throttle_query host:throttle_gpdb_query(max_cpu=20) when session_id:host:pid:current_query = \sim /.*select count.*/
```
# <span id="page-20-1"></span>Deleting Rules

The rule delete command removes a rule.

rule delete rule-name

To delete all rules at once, use rule delete all :

rule delete all

If there are no rules, this command returns an error.

## <span id="page-20-2"></span>Modifying a Rule

Use the rule modify command to alter the expression for an existing rule. You may also remove the transient keyword from the rule declaration to convert it to a persistent rule. Conversion from persistent to transient is not currently supported.

```
rule modify [transient] name action-name (action-args)
when expression
```
This example modifies the cancel query rule to alter the number of seconds a query runs on a host to trigger the rule from 20 to 25:

mdw/gpdb-cluster> rule modify cancel\_query pg\_terminate\_backend() when session\_id:host:pid:runtime > 25

## Saving Rules to Disk

The rule dump command saves all persistent rules in the cluster to a text file, one rule per line.

rule dump path

If you do not provide the full path to the file, the file is written relative to the directory where you started the gp-wlm session. The user running gp-wlm must have permission to write the file at the specified location. If the file exists, the rule dump command overwrites it.

The following example saves rules to the /home/gpadmin/rules/20150910-1.txt file. If the /home/gpadmin/rules directory does not exist, an error is reported.

mdw/gpdb-cluster> rule dump /home/gpadmin/rules/20150910-1.txt

# <span id="page-21-0"></span>Importing Rules from Disk

The rule import command imports rules from a file into the active set of rules. Imported rules replace existing rules with the same names. Existing rules with names not present in the file are unchanged.

rule import path

## <span id="page-21-1"></span>Restoring Rules from Disk

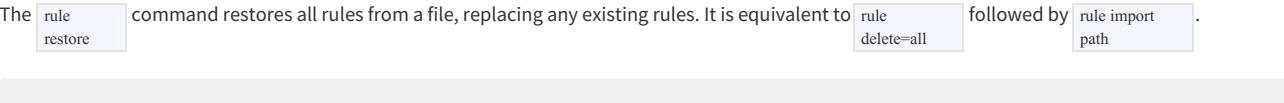

rule restore path

## <span id="page-22-0"></span>**Example Rules**

This section provides examples of rules written for various purposes.

**Note:** Rules must be entered on a single line, but the rules shown in this section are wrapped for readability.

## Record high cpu utilization queries

The following rule invokes the gpdb\_record action when the gpadmin user runs a query and its total cpu utilization on a host exceeds 100%.

rule add simple gpdb\_record(message="Too much cpu for gpadmin") when session\_id:host:total\_cpu > 100 and session\_id:host:pid:usename = 'gpadmin'

## <span id="page-22-1"></span>Complex rule

This rule invokes gpdb record for a query that meets the following criteria:

- a query has total CPU usage greater than 90% on a host and has been running for more than 45 seconds, or
- has cpu skew greater than 20%, and
- is a select on a table that contains "test" in its name.

```
rule add comborule gpdb_record(message="My Message")
when ((session_id:host:total_cpu > 90 and session_id:host:pid:runtime > 45)
or session_id:cpu_skew > 20)
and session_id:host:pid:current_query = ~ /select.*test/
```
The rule shows how you can group Boolean expressions with parentheses.

## Record queries with high memory usage

This rule records a message when a query process exceeds 20% of the resident memory on a host.

```
rule add transient mem_high_segment_useage_20
gpdb record(message="MEM: high segment pctusage - 20%") when
host:pid:resident_size_pct > 20
and session_id:host:pid:usename =~/.*/
```
## Record queries with memory (rss) skew above 10%

This rule calls the **gpdb\_record** action to log when memory skew exceeds 10% on a host.

```
rule add mem_skew_10 gpdb_record(message="MEM: query skew 10")
when session_id:resident_size_pct_skew > 10
and session id:host:pid:usename = /.*/
```
## <span id="page-22-2"></span>Record high CPU queries on a host when overall CPU utilization is high on that host

This rule records queries that are using up the CPU on a host especially when the overall CPU utilization on a host is high.

<span id="page-23-0"></span>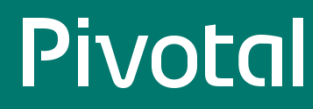

rule add high\_query\_cpu\_on\_host gpdb\_record(message="High query CPU on host") when session\_id:host:total\_cpu > 60 and host:node\_cpu\_util > 80 and session\_id:host:pid:usename=~/.\*/

## Record high CPU query processes when overall CPU utilization on a host is high

This rule records processes that are using up the CPU especially when the overall CPU utilization on a host is high.

rule add high\_cpu gpdb\_record(message="High CPU usage") when host:pid:cpu\_util > 10 and host:node\_cpu\_util  $> 80$  and session\_id:host:pid:runtime > 0

## <span id="page-23-2"></span>Record queries with high spillfile count

This rule records total number of spillfiles created for a query across the cluster when it exceeds the specified limit.

rule add spills gpdb\_record(message="High spillfile count") when session\_id:host:pid:spillfile\_count\_across\_cluster > 2500

## <span id="page-23-1"></span>Record queries with high vmem usage when segment vmem usage is high as well

This rule records vmem usage of queries and segments when they both exceed specified limits. This is a rule that can be used with a kill query action when the behavior of runaway\_detector\_activation\_percent , which is to kill the query that consumes the highest amount of memory, is not desirable. It is recommended to turn off runaway\_detector\_activation\_percent if you intend to kill queries with this rule.

This query can be further refined to select or filter out specific users, applications, databases, etc.

```
rule add high_vmem gpdb_record(message="High segment and query vmem usage") when
host:segment id:total_vmem_size_pct > 50 and
session_id:host:segment_id:vmem_size_pct > 5 and
session_id:host:pid:runtime > 0
```
## <span id="page-23-3"></span>Record number of bytes written to disk on a host by any query process

This rule records the number of bytes written to disk on a host by any query process.

```
rule add disk write gpdb record(message='disk') when
host:pid:disk_write_bytes > 0 and session_id:host:pid:datname = 'mydb'
```
## Record total number of bytes written to disk per sec on a host by all query processes

This rule records the total number of bytes written to disk per second on a host by all query processes.

rule add disk\_write\_per\_sec gpdb\_record(message='disk per sec') when session\_id:host:total\_disk\_write\_bytes\_per\_sec > 0 and session id:host:pid:application\_name =  $\sim$  /my\_app/

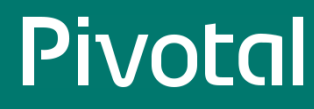

## <span id="page-24-0"></span>Cancel any query where the session has run longer than 120 seconds

This rule invokes the host:pg\_cancel\_backend action when a session\_id:host:pid:runtime exceeds two minutes.

rule add kill\_long host:pg\_cancel\_backend() when session id:host:pid:runtime  $> 120$ 

## Throttle the cpu utilization of a query

This rule invokes the host:throttle\_gpdb\_query action when the cpu utilization of a process exceeds a threshold and the query has run for more than 20 seconds.

rule add throttle host:throttle\_gpdb\_query(max\_cpu=30) when host:pid:cpu\_util > 20 and session\_id:host:pid:usename = 'gpadmin' and session\_id:host:pid:runtime > 20

## Throttle and even out skew

This rule invokes host:throttle gpdb query when the total cpu usage of a query on a host exceeds 90% and the current query is a select on theskewtest table.

rule add skewrule host:throttle\_gpdb\_query(max\_cpu=50) when session\_id:host:total\_cpu > 100 and session\_id:host:pid:current\_query =~ /select.\*skewtest/

You can observe the effects of this rule in the gptop **GPDB Skew** page.

## <span id="page-25-1"></span><span id="page-25-0"></span>**Best Practices for Rules**

1. Avoid creating rules that modify the condition the rule's expression is matching. For example, consider this rule:

host:throttle\_gpdb\_query(max\_cpu=20) when host:pid :cpu\_util > 30 and session\_id:host:pid:runtim > 0

If CPU usage goes above 30%, the rule triggers and reduces the usage to 20%. When the usage falls below 30%, the rule is no longer matched, so the throttling ends and usage can again climb to 30%. This creates an undesirable cyclic behavior. Instead, create a rule like the following:

host:throttle\_gpdb\_query(max\_cpu=30) when host:pid:cpu\_util > 20 and session\_id:host:pid:runtime  $> 0$ 

This rule triggers at 20% CPU utilization and throttles the CPU to 30% utilization. The throttling continues until utilization drops below 20%. The session\_id:host:pid:runtime condition is true for any running query and provides the necessary session\_id for the throttle\_gpdb\_query action.

2. Avoid creating rules that terminate a query based on skew alone. Consider the following rule:

pg\_terminate\_backend when session\_id:resident\_size\_pct\_skew > 10

This is a poor rule for two reasons. First, it terminates all queries when skew is above 10, including queries that were not contributing to skew. Second, well behaved queries can temporarily experience skew high enough to achieve this condition. For example, if the segments do not complete a query at the same time, skew can appear near the end of execution. A query could run normally across several nodes and then, as each node completes its portion of the query, its resource utilization drops, causing a temporary increase in skew while other nodes are still running.

3. Rules that match data with datid: scope will trigger for any database in the cluster unless a predicate is added to confine the match to a target database. For example, this rule triggers whenever the number of connections to any single database exceeds 10:

gpdb\_record(message="exceeded 10 connections") when session  $id:host:pid: runtime > 0$ and datid:numbackends > 10

Add a predicate to filter for the database associated with the session:

gpdb\_record(message="exceeded 10 connections on foo") when session  $id:host:pid: runtime > 0$ and datid:datname = "foo" and datid:numbackends > 10

## <span id="page-26-1"></span><span id="page-26-0"></span>**Caveats**

## Rule Conditions Must Include a session\_id

To write a rule that performs a Greenplum Database action (gpdb\_record), pg\_terminate\_backend, host:throttle\_gpdb\_query ), the condition must include a session id. even when the intended condition is based solely on process information. For example, the following rule appears to terminate any query that uses more than 20% of system memory:

```
pg_terminate_backend() when host:pid:resident_size_pct > 20
```
However, because this rule contains no session\_id , Workload Manager cannot infer the query to terminate, and the rule will not be added. To get the desired behavior, add an always-true session\_id condition to the rule, for example:

```
pg_terminate_backend() when host:pid:program_size_pct > 20
and session id:host:pid: runtime > 0
```
## Queries Executing in Under Five Seconds are Ignored

Queries that run for less than five seconds are ignored by Workload Manager in order to minimize load on the system and to help focus on queries that consume greater resources.

## Avoid Race Conditions When Using Vmem Metrics

In rare conditions, if memory allocated for a segment is close to exceeding gp\_vmem\_protect\_limit or runaway\_detector\_activation\_percent , a query that triggers these limits may be killed by the vmem protector before Workload Manager can cancel another query that has met a vmem-related Workload Manager rule condition.

For example, query Q1 may be an important query that consumes a significant amount of memory. Workload Manager wants to protect Q1 by killing other less important queries, Q2 and Q3, which consume less memory. If the total memory usage for a segment running these queries is close to runaway\_detector\_activation\_percent and Workload Manager decides to kill Q2 and Q3 at time t, Q1 may be killed due to segment memory exceeding runaway detector activation percent at time t+1, and Q2 and Q3 may be killed by Workload Manager at time t+2 based on the decision made at time t. This issue can be avoided by disabling runaway detector activation percent and ensuring a Workload Manager rule triggers well before vmem protect limit can be reached. The host:segment\_id:total\_vmem\_size\_pct and session\_id:host:segment\_id:vmem\_size\_pct metrics can be used for this purpose. Here is an example rule:

cancel Q2 vmem\_exceed host:pg\_cancel\_backend() when host:segment\_id:total\_vmem\_size\_pct > 65 and session\_id:host:segment\_id:vmem\_size\_pct > 5 and session\_id:host:pid:current\_query =~ /Q2/

If you would like to use these vmem metrics, be sure to enable them as described in the Vmem section of the Workload Manager Metric [Reference](#page-36-0).

# <span id="page-27-1"></span><span id="page-27-0"></span>**Querying Workload Manager Record Data**

The gp\_wlm\_records table contains a record of events describing where, why, and how the gpdb\_record action was triggered by a rule on the Greenplum cluster.

The gp\_wlm\_records table is created in the postgres database by default. A different database can be specified at installation time with the --dbname-records installation option.

### The table has the following structure:

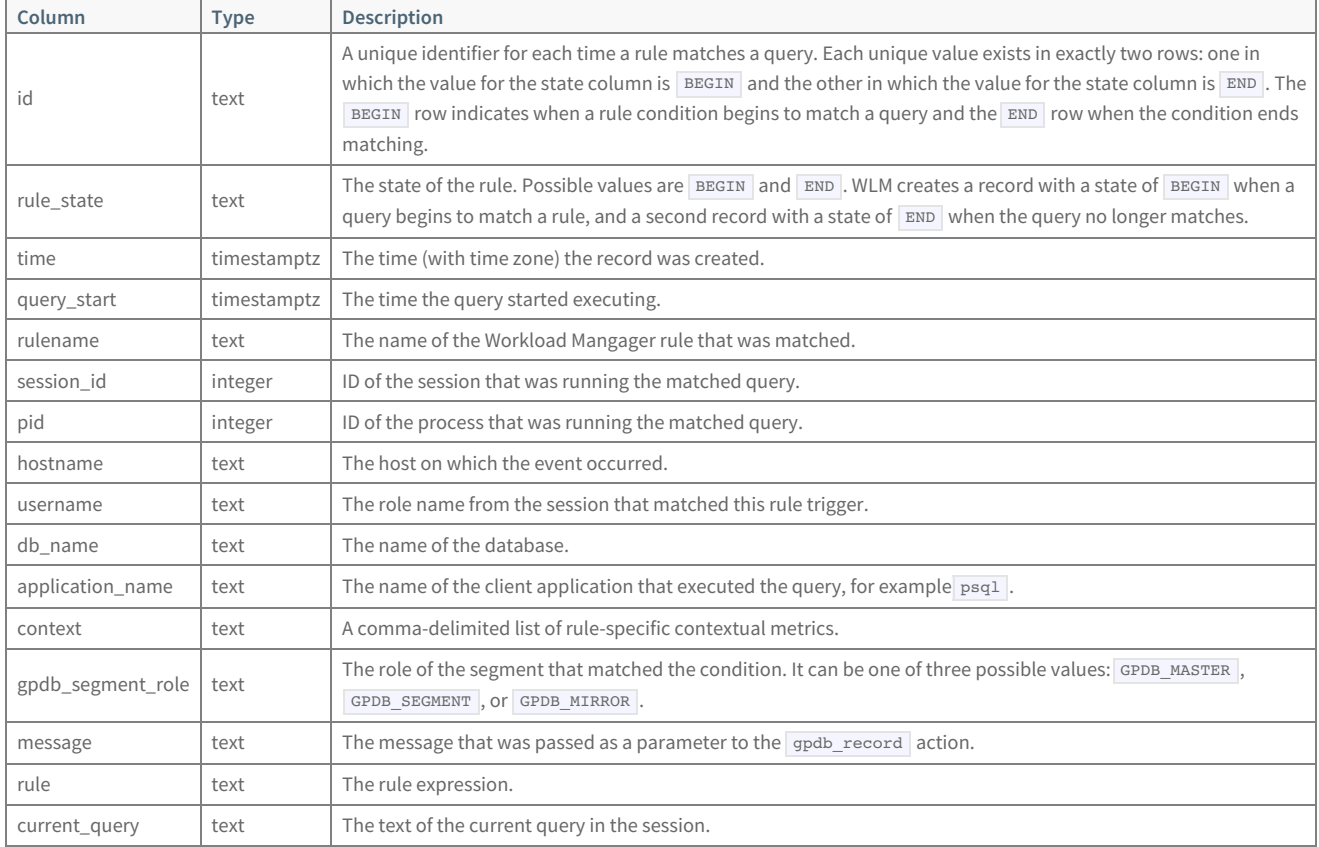

The primary identifier of each entry in the table is the id column. This column stores a unique identifier that represents a specific rule that triggered on a specific node in the cluster. If a rule triggers on more than one node in the cluster at the same time, each node is treated as a separate event and receives a unique identifier.

Following are two sample entries from the  $g_{\text{p}}$  wlm records table. In this example, a rule was created to track when a query runs for more than 120 seconds:

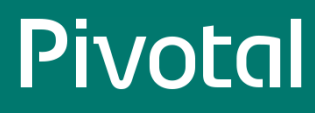

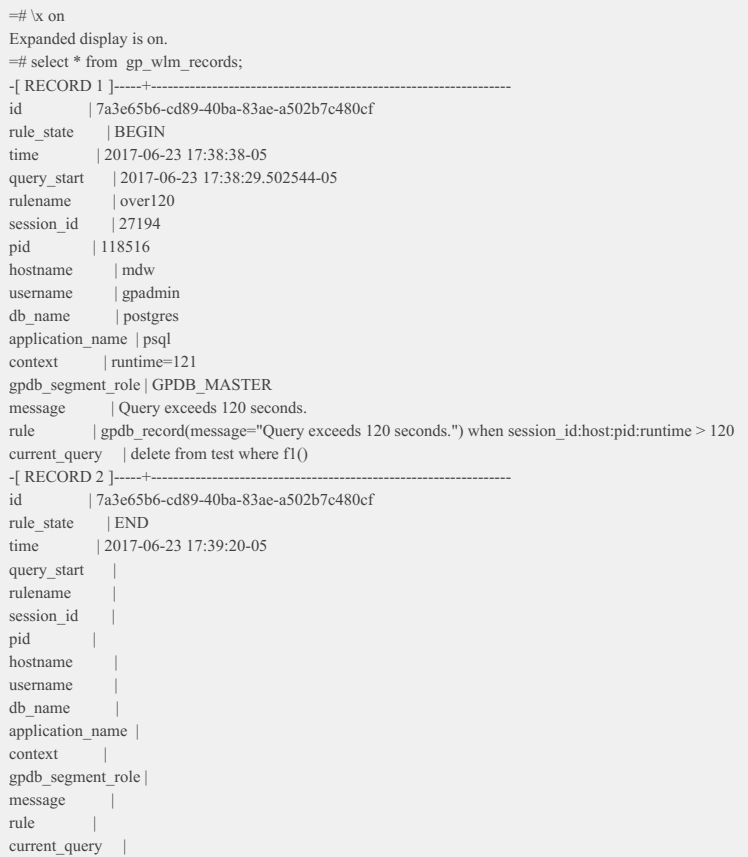

In the above example, the rule\_state column represents when a query began triggering a rule on a given node and when it stopped. The hostname column stores the host on which the rule triggered.

# <span id="page-29-1"></span><span id="page-29-0"></span>**Querying Workload Manager Event Data**

When a Workload Manager rule successfully executes a pg\_terminate\_backend() or host:pg\_cancel\_backend() action to cancel a Greenplum Database query, the event is logged to a file on the host. You can use the gp\_wlm\_events view to query the logged events. The gp\_wlm\_events table is created during installation in the database specified with the Workload Manager installer --dbname command-line option. The default is the postgres database.

The following table describes the contents of the  $_{gp}$  wlm events view.

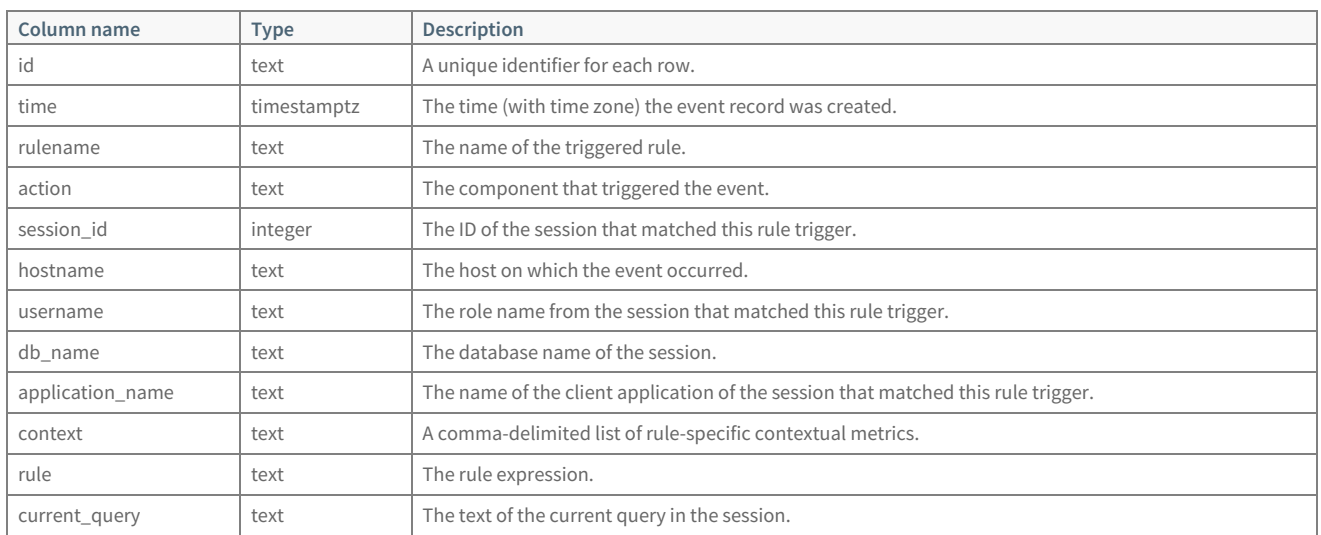

The session\_id , username , current\_query , db\_name , and application\_name columns match columns with similar names in the pg\_stat\_activity system view row for the process that matched the rule trigger. See  $pg\_stat\_activity$ .

Since the view is based on external tables, each time you run a query, the view is refreshed from the event logs on the Greenplum hosts.

Following is an example of pg\_cancel\_backend and pg\_terminate\_backend rows in the gp\_wlm\_events view:

postgres=# select \* from gp\_wlm\_events ; -[ RECORD 1 ]----id | e7054d71-293b-4bce-a3bb-caafbcbc6758 time | 2017-07-31 19:31:02-08 rulename | test action | pg\_cancel\_backend session\_id  $|4200$ hostname | localhost.localdomain  $\begin{tabular}{ll} \bf username & \tt | \; pivotal \end{tabular}$ db\_name | postgres application\_name | psql context | runtime=6,host=localhost.localdomain,session\_id=4200,host=localhost.localdomain rule | host:pg\_cancel\_backend() when session\_id:host:pid:runtime > 5 current query | select pg  $sleep(10);$ -[ RECORD 2 ]----+------------------------------------------------------------------------------- id | 0c1f50dd-e1fc-4dd8-9829-7e450f74fde8 time | 2017-07-31 19:37:30-08 rulename | test2 action | pg\_terminate\_backend session id | 4226 hostname | localhost.localdomain username | pivotal<br>db\_name | postgre | postgres application\_name | psql context | runtime=8,session\_id=4226 rule | pg\_terminate\_backend() when session\_id:host:pid:runtime > 5 current\_query  $|\triangleleft\text{IDLE}\rangle$ 

To see the old CSV event files, run this command, with a hostfile containing the names of all segment hosts. See gpssh in the Greenplum Database Utility Guide for instructions to create a host file.

**\$** gpssh -f <hostfile> -e "find <INSTALL\_DIR>/gp-wlm/ -name 'events\*.csv' -exec ls {} **\;**"

To delete the old CSV event files, run this command:

**\$** gpssh -f <hostfile> -e "find <INSTALL\_DIR>/gp-wlm/ -name 'events\*.csv' -exec rm {} **\;**"

## <span id="page-31-1"></span><span id="page-31-0"></span>**Configuring Workload Manager Components**

You can use the Greenplum Workload Manager config command to view, override, and describe certain Workload Manager configuration settings. The config command may be run interactively in a gp-wlm session or in batch mode at the command line. The command must be run on the Greenplum master host.

See Using the [Greenplum](#page-8-0) Workload Manager Command Linefor gp-wlm command-line syntax and usage.

#### **Note**

The config command works only with settings that can be changed by users.

When viewing, describing, or setting the value of a configuration setting, you must specify its Workload Manager component. A component can be an individual service, plugin, or command-line tool that is a part of the Workload Manager system.

In interactive mode, you can double-tap the tab character to see which components and settings are available for the show, describe, and modify commands.

## Viewing Configuration Values

To view the current value of a configuration setting while in a  $g$ -wlm session, use the following syntax:

> config show <component> <setting>

For example, the following command shows the logging level of the rulesengine service:

> config show rulesengine logging:log\_level

From the command line, use the --config-show option:

**\$** gp-wlm --config-show='<component> <setting>'

For example:

**\$** gp-wlm --config-show='rulesengine logging:log\_level'

## Describing Configuration Values

Use the describe command to see a description of a setting and constraints for the setting's values.

In a gp-wlm session, the syntax is:

> config describe <component> <setting>

On the gp-wlm command line, use the config-describe command-line option:

**\$** gp-wlm --config-describe='<component> <setting>'

For example, to describe the logging level of the rulesengine in an interactive gp-wlm session, use this command:

> config describe rulesengine logging:log\_level

The output of the command looks like the following:

component: rulesengine setting: logging:log\_level description: The log verbosity of the rulesengine daemon valid values: err, warn, info, debug, trace

Here is the same command in batch mode at the command line:

**\$** gp-wlm --config-describe='rulesengine logging:log\_level'

# Modifying Configuration Values

Use the config modify command to change the value of a Workload Manager configuration setting. Changing a configuration setting automatically changes the setting on all hosts in the cluster.

In an interactive  $\boxed{\text{gp-wlm}}$  session, use this syntax:

> config modify <component> <setting> = <value>

At the command line, use the  $g_{p-\text{wlm}}$  --config-modify option, with the following syntax:

**\$** gp-wlm --config-modify='<component> <setting> = <value>'

The new setting is persisted, and will be preserved during future Workload Manager software upgrades.

When a setting for a service is modified, the affected service is automatically restarted on every host in the cluster. However, this can only occur automatically if the cfgmon service is running on the Greenplum master at the time the setting is changed. If the cfgmon service is not running, the setting is still updated persistently, but the new value is not broadcast to the rest of the cluster until the cfgmon service is started. The cfgmon service is always running, by default.

## Configurable Workload Manager Settings

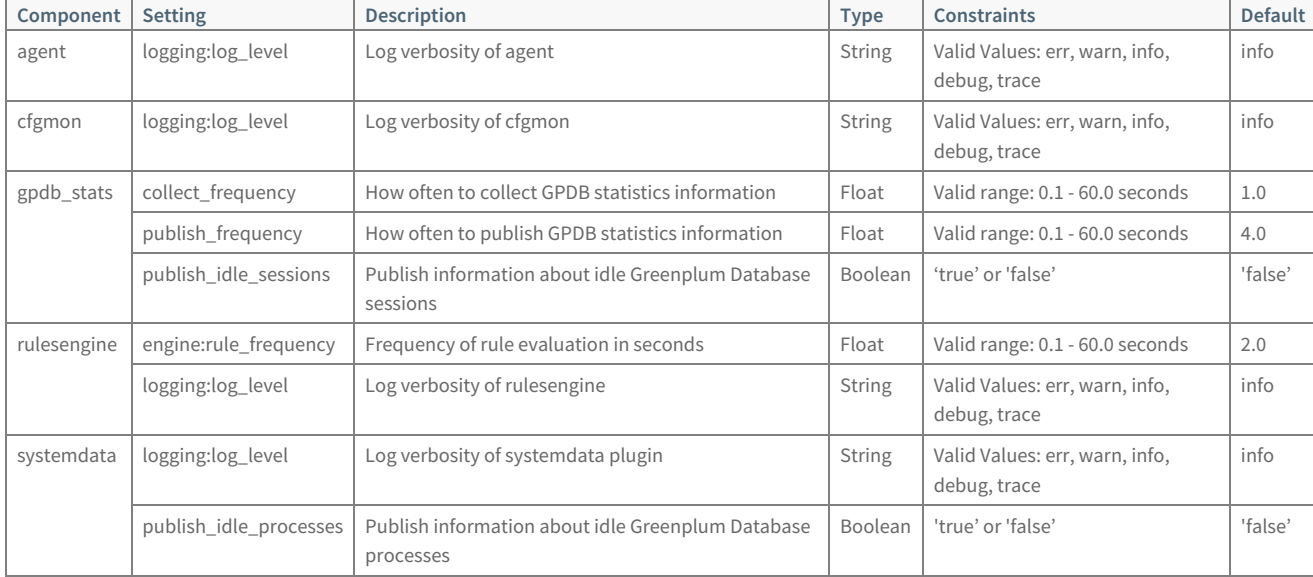

The following table lists settings that can be viewed, described, and configured using the config command.

# <span id="page-33-1"></span><span id="page-33-0"></span>**Troubleshooting**

You may collect all logs across the cluster using a single command. To create a tarball of all logs in the current directory, invoke:

bin/gather-cluster-logs.sh --symlink <LN>

where LN is the path to the gp-wlm symbolic link to the Greenplum Workload Manager installation directory.

## <span id="page-34-0"></span>**Workload Manager Metric Reference**

This topic lists the metrics Greenplum Workload Manager collects. These metrics can be used in the when clause of a Workload Manager rule to select Greenplum Database queries that trigger an action. Metrics in when clauses are prefixed with their scope, for example:

#### host:pid:cpu\_util > 35

The metric, in this example, is cpu\_util and the scope is host. This metric will match any host with greater than 35% CPU utilization. The following expression matches a single postgres process on any host using more than 35% CPU:

```
host:pid:cpu_util > 35 and host:pid:name = 'postgres'
```
Metrics may also be listed in the optional including clause of a rule so that their values are saved with the record or event data when a rule is matched. When adding metrics to the including clause, omit the scope; Workload Manager finds the metric in the scope matched by the when clause.

The metrics are arranged in the following categories:

- [Connections](#page-34-1) number of backend connections and connections to the master
- [Identification](#page-34-2) names of users, hosts, databases, ports, processes, and so on  $\bullet$
- [Transactions](#page-35-1) information about the current transaction, queries within transactions, and numbers of transactions committed and rolled back in the database
- $\bullet$ [Date/Time](#page-35-2) – date and time metrics for a host
- [CPU](#page-35-3) CPU utilization for hosts, processes, and sessions
- [Memory](#page-35-4) memory utilization for processes and queries  $\bullet$
- [Vmem](#page-36-0) -vmem utilization for segments and sessions  $\bullet$
- [Spill](#page-36-1) number of spill files (work files) created and total spill file size for a query
- [I/O](#page-37-0) disk read/write statistics for databases, processes, and queries  $\bullet$
- [Skew](#page-37-1) disk read/write skew and memory skew for queries  $\bullet$

## <span id="page-34-1"></span>Connections

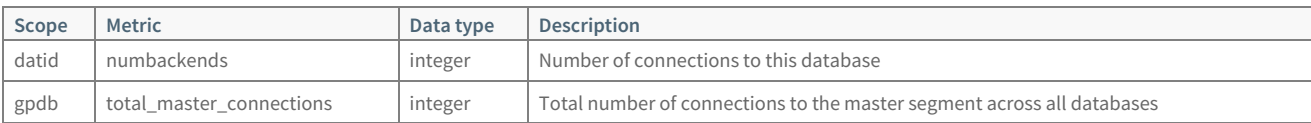

## <span id="page-34-2"></span>Identification

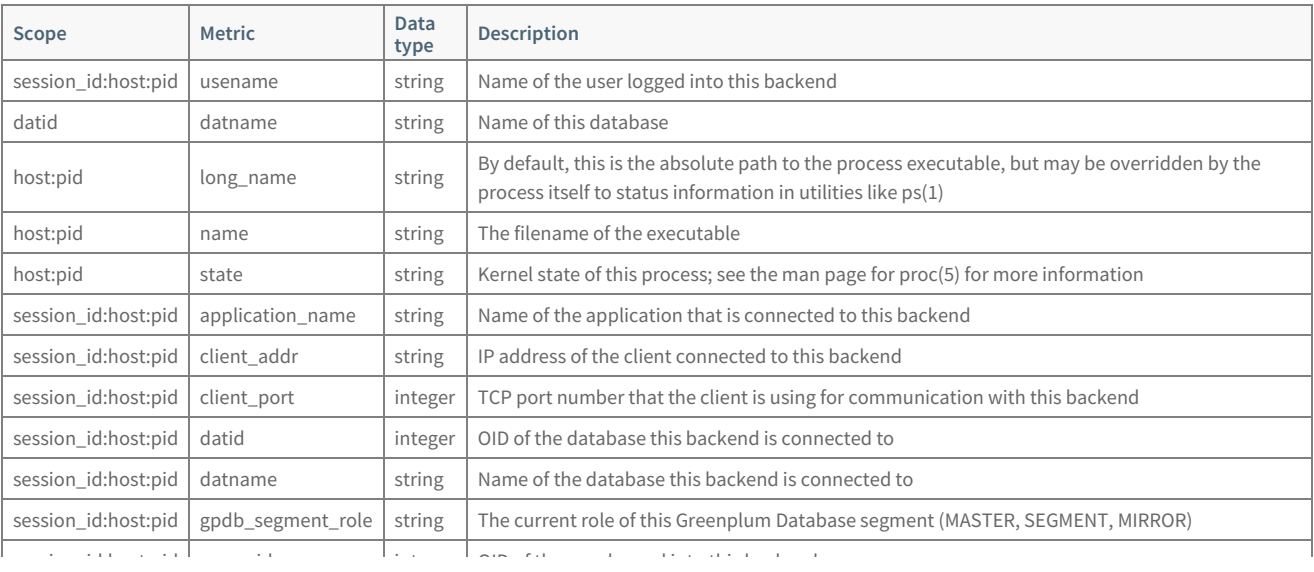

### © Copyright Pivotal Software Inc, 2013-2017 35 1.8.3

<span id="page-35-0"></span>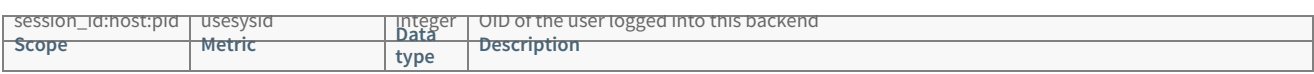

# <span id="page-35-1"></span>Transactions

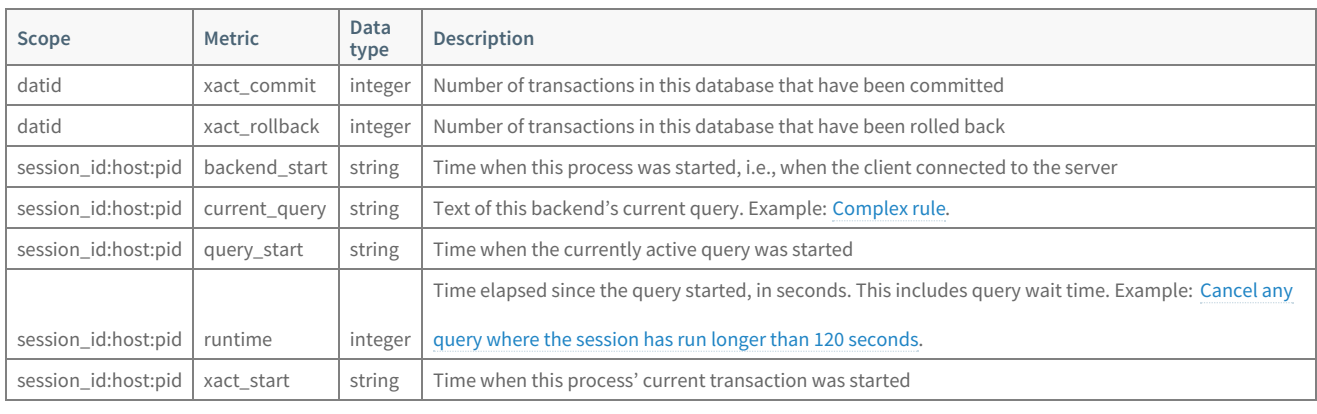

# <span id="page-35-2"></span>Date/Time

Note: Date and time values are stored in UTC standard time and converted to the local time zone for display. Use the SHOW TIME ZONE and SET TIME ZONE commands in  $\sqrt{psql}$  to view and set the local time zone.

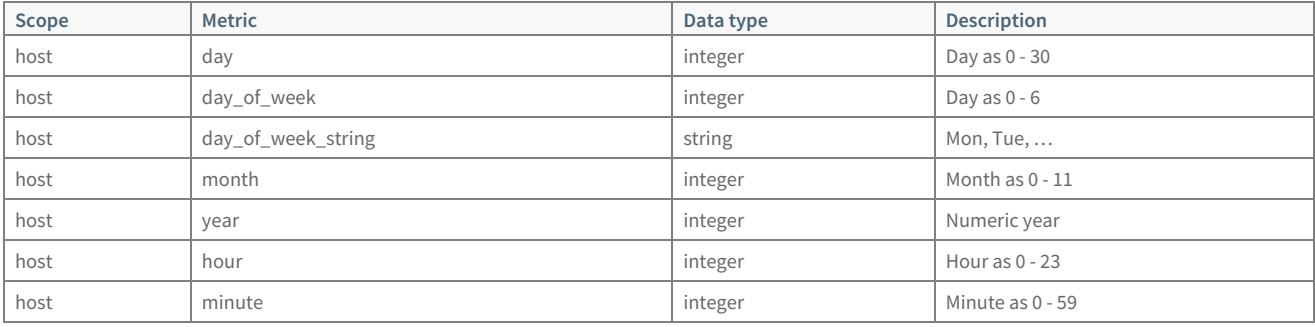

## <span id="page-35-3"></span>CPU

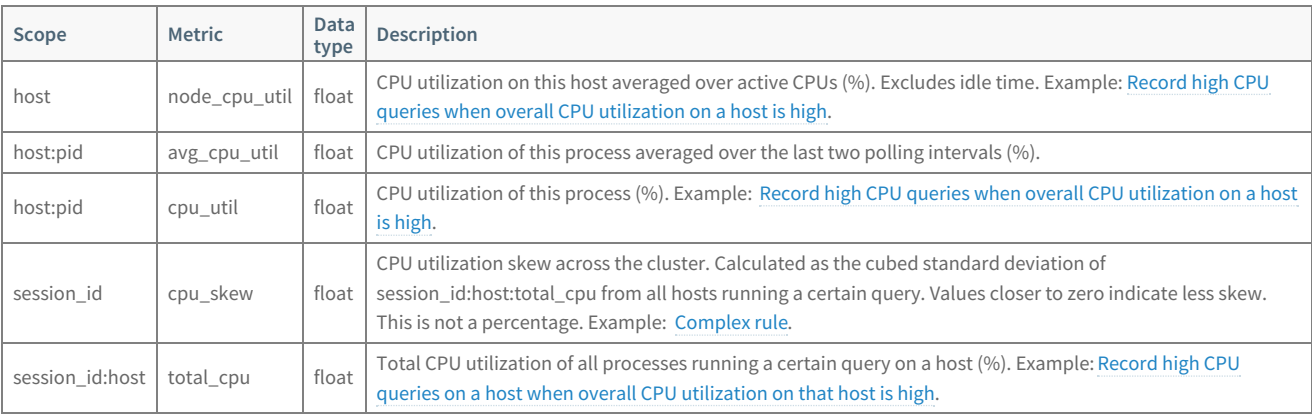

## <span id="page-35-4"></span>Memory

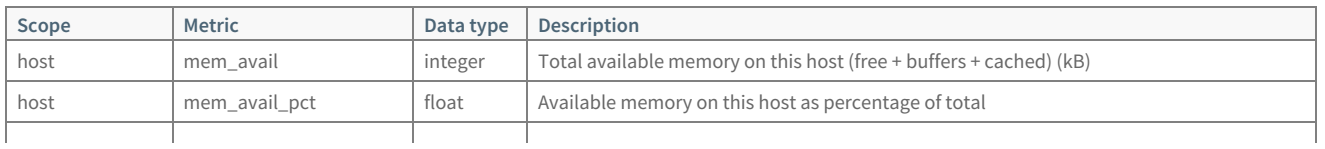

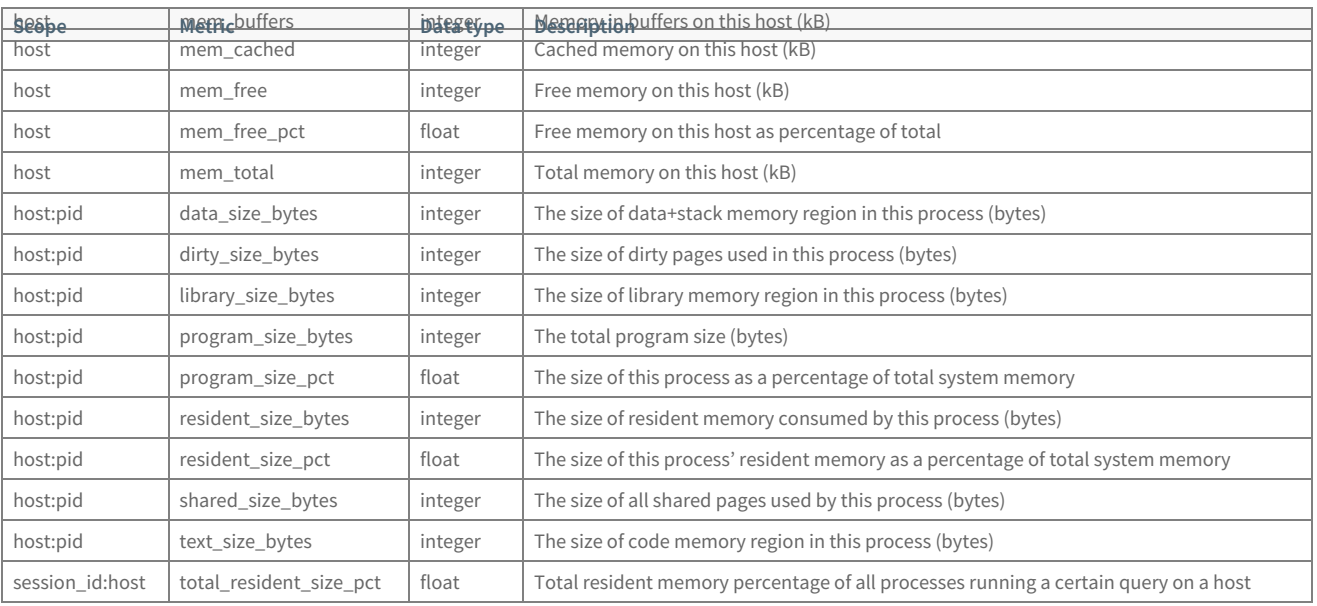

## <span id="page-36-0"></span>Vmem

To use the vmem metrics in Workload Manager, you must first run the gp\_session\_state.sql Script included with Greenplum Database on the postgres database. This is a one-time task.

The script creates the view session\_level\_memory\_consumption in the database. See Viewing Session Memory Usage [Information](https://gpdb.docs.pivotal.io/latest/admin_guide/managing/monitor.html#topic_slt_ddv_1q)  $G$  in the Greenplum Database Administrator Guide for information about this view and the  $g_{p\_session\_state.sql}$  script.

Execute the script with the following command:

psql -d postgres -f \$GPHOME/share/postgresql/contrib/gp\_session\_state.sql

Following are recommended configuration adjustments when using vmem metrics. Enter the commands at the  $g_{P}$ -wlm command-line:

config modify gpdb\_stats publish\_frequency = 0.75 config modify gpdb\_stats collect\_frequency = 0.5

config modify rulesengine engine:rule\_frequency = 0.5

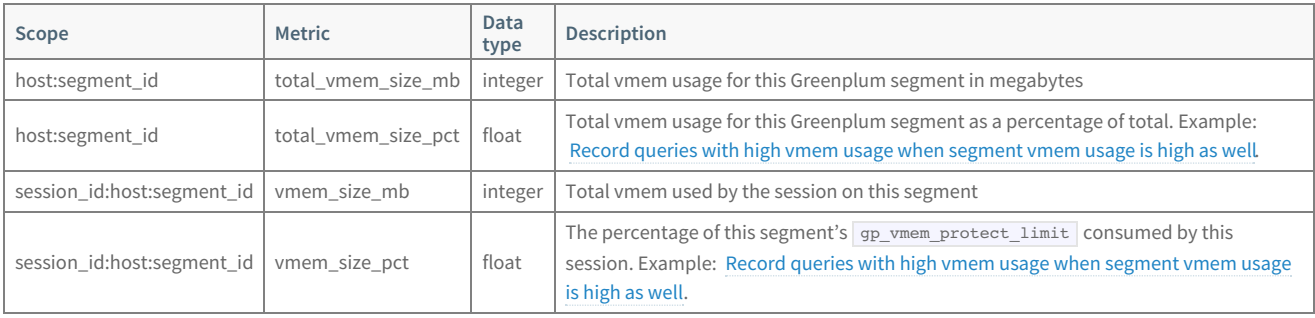

## <span id="page-36-1"></span>Spill

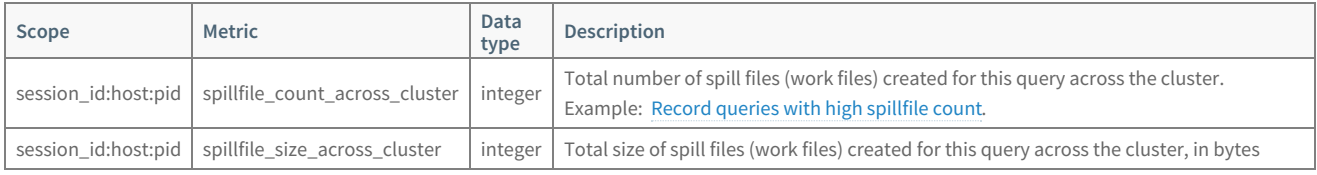

## <span id="page-37-0"></span>I/O

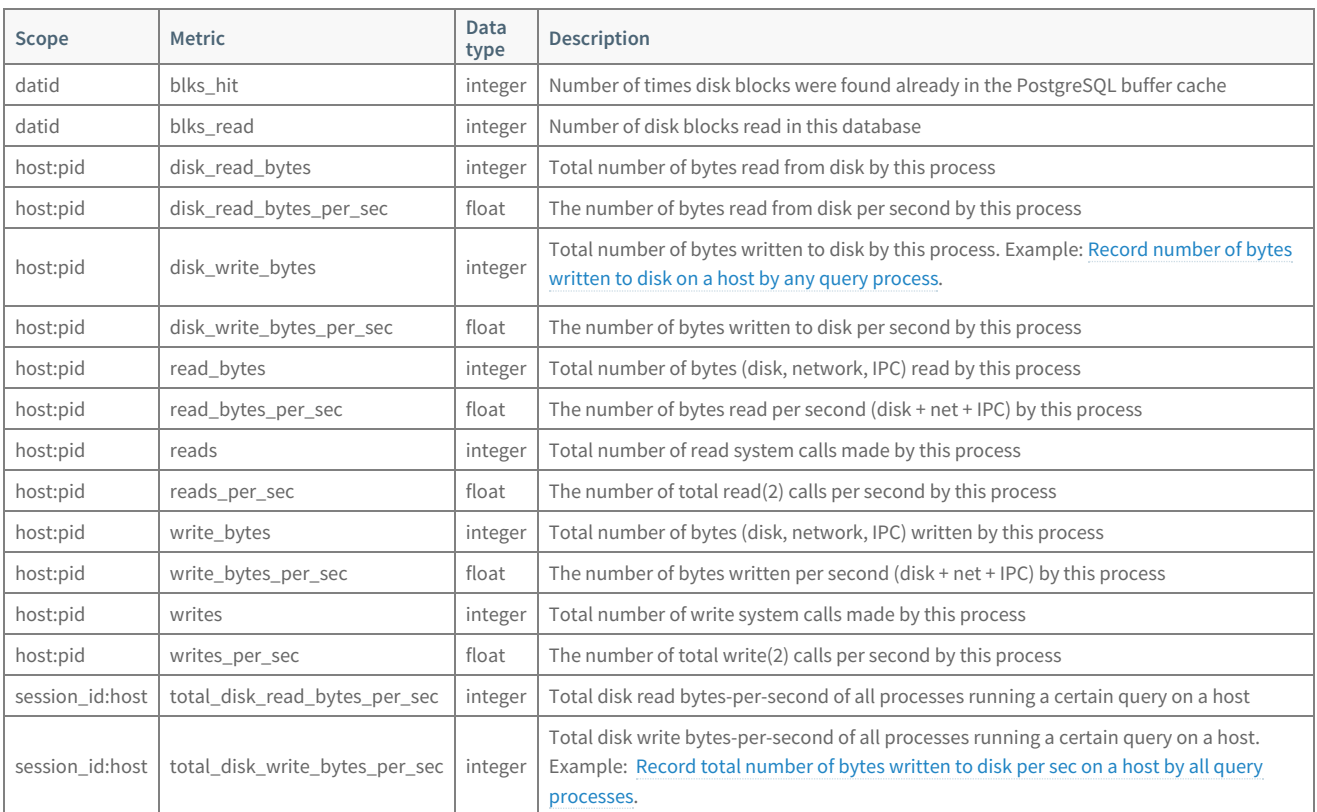

# <span id="page-37-1"></span>Skew

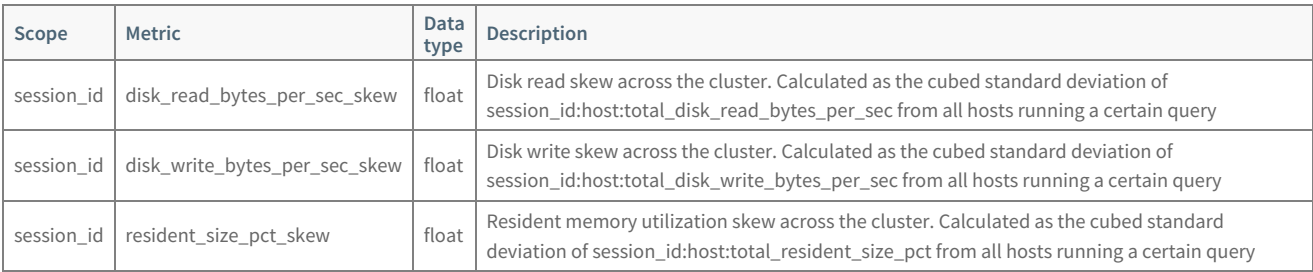